# **MAXI Scan A4 II Deluxe**

# Спецификация

Производитель: Модель: Тип: Оптическое разрешение: Максимальное разрешение: Глубина цвета:

Тип лампы: Площадь сканирования: Интерфейс: Совместимость: Размеры: Bec:

Guillemot International **MAXI Scan A4 II Parallel** однопроходный настольный планшетный сканер 600X1200 точек на дюйм 9600Х9600 точек на дюйм (интерполяция) 30 бит, 1 миллиард цветов 10 бит, 1024 оттенка серого 1 бит, черно-белый флуорисцентная лампа с холодным катодом 216Х297 мм, А4 **SCSI TWAIN** 460X304X84 MM 4.0 кг

# Вид с боку

- 1. Съемная крышка Пожалуйста, во время сканирования закрывайте крышку.
- 2. Светодиодный индикатор После включения питания индикатор мигает несколько секунд и затем остается гореть.
- 3. Кнопка включения / выключения питания

# Вид сзади

- 1. Разъем для подключения источника питания
- 2. Разъем для подключения к плате SCSI контроллера (поставляется в комплекте)
- 3. Разъем для подключения других SCSI устройств
- 4. Переключатель номера SCSI устройства
- 5. Этикетка с информацией о данном продукте

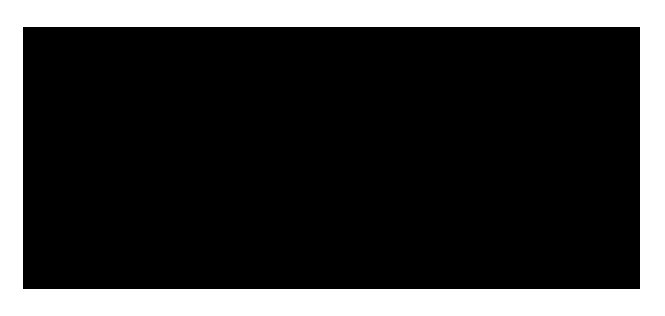

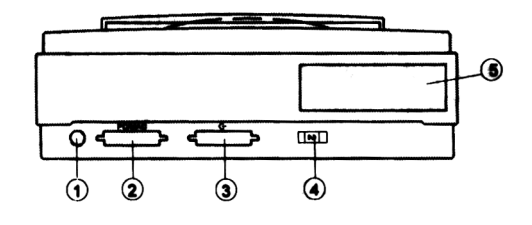

### Комплект поставки:

- 1. Сканер
- 2. Источник питания
- 3. Описание
- 4. Компакт диск с программным обеспечением
- 5. Кабель для подключения сканера к плате SCSI контроллера

## Установка сканера

#### 1. Открыть защитную защелку

Защитная защелка находится на нижней стороне сканера и зашишает оптический модуль при транспортировке сканера. Необходимо передвинуть защелку, как показано на рисунке.

#### 2. Установка платы SCSI контроллера

Отсоедините кабель питания от компьютера и снимите кожух корпуса. Установите плату SCSI контроллера в свободный ISA 16-и битный разъем как показано на рисунке и закрепите её винтом.

#### 3. Подключение сканера к компьютеру

Подключите один конец кабеля, поставляемого в комплекте, к разъему на задней панели сканера, а другой конец кабеля к разъему на плате SCSI контроллера. Подключите источник питания к сканеру через разъем на задней панели сканера.

## 4. Проверка работоспособности

Включите питание сканера. В течение нескольких секунд с момента включения питания сканер выполнит процедуру самотестирования (индикатор мигает) и перейдет в режим готовности (индикатор горит ровным светом).

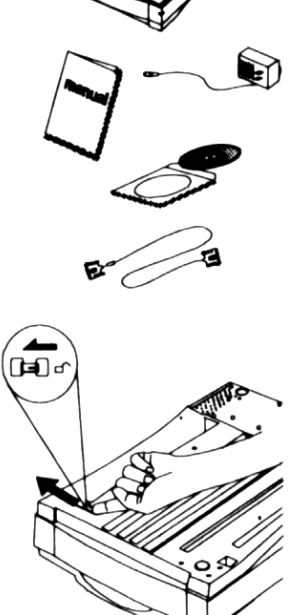

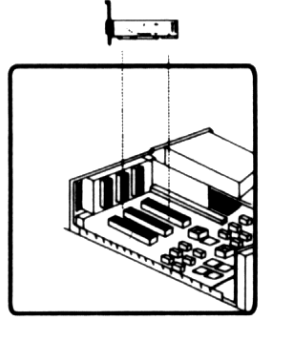

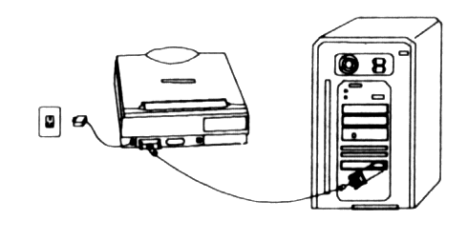

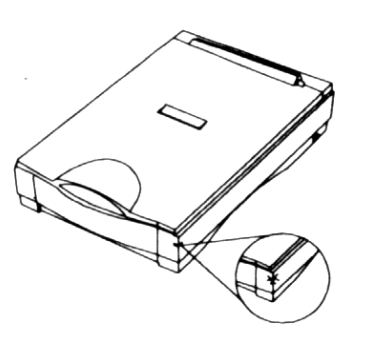